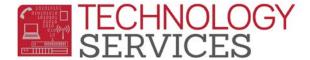

## Exiting an Early Grad - Aeries Web

Early Grad – a student who attends school in the current year and graduates mid-term or any time during the school year, prior to the school year ending.

## \*\*Important Information\*\*

Before exiting the Early Grad, exit/close any **Program** records that are open.

- 1. Change Status to "C" Completer
- 2. Leave all Inactivation Options boxes checked
- 3. Enter the **Leave Date** the date the school has given as the "approval" or student's completion date
- 4. Click OK
- 5. Click Save
- 6. Click Update Attendance
- 7. On the Attendance Leave Form:
  - a. Enter the same Leave Date as above
  - b. Enter Reason 230 (Completer Exit-Finished Highest Grade)
  - c. Leave the Update Student Leave Date option checked
- 8. Click OK

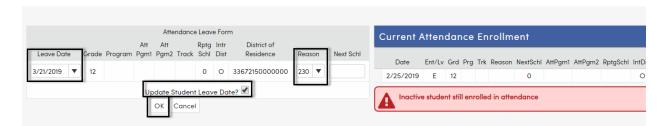

On Student Data 2, enter a 100 (Graduated) Completion Status Code and Date to match the Leave Date:

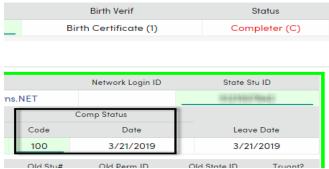

Exiting an Early Grad – Aeries Web Rev: 3/5/2019